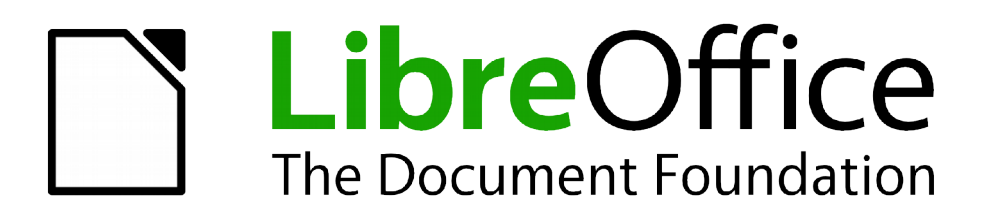

Guide Calc

*Appendice B Fonctions Calc*

# <span id="page-1-1"></span>**Copyright**

Ce document est Copyright © 2010–2012 par ses contributeurs tels que listés ci-dessous. Vous pouvez le distribuer et/ou le modifier sous les termes des licences GNU General Public License (*<http://www.gnu.org/licenses/gpl.html>*), version 3 ou ultérieure ou Creative Commons Attribution License (*<http://creativecommons.org/licenses/by/3.0/>*), version 3.0 ou ultérieure.

Tous les noms de marque à l'intérieur de ce guide appartiennent à leur propriétaire légitime.

#### **Contributeurs**

Barbara Duprey Jean Hollis Weber Simon Brydon

#### **Traducteur**

Christian Chenal Relecteurs : Philippe Clément, Pierre-Yves Samyn

#### **Retours**

Veuillez envoyer vos commentaires ou suggestions à propos de ce document à : *[discuss@fr.libreoffice.org](mailto:documentation@libreoffice.org)*

#### **Remerciements**

Ce chapitre est basé sur l'Appendice B de *OpenOffice.org 3.3 Calc Guide*. Les contributeurs à ce chapitre sont :

Magnus Adielsson Richard Barnes Peter Kupfer Iain Roberts Jean Hollis Weber

#### **Date de publication et version du logiciel**

Publié le 3 octobre 2012. Basé sur LibreOffice 3.5.5.

### <span id="page-1-0"></span>**Note pour les utilisateurs Mac**

Certaines combinaisons de touches et certains éléments de menus sont différents entre un Mac et Windows ou Linux. La table ci-dessous donne quelques équivalents pour les instructions de ce chapitre. Pour une liste plus détaillée, voyez dans l'Aide.

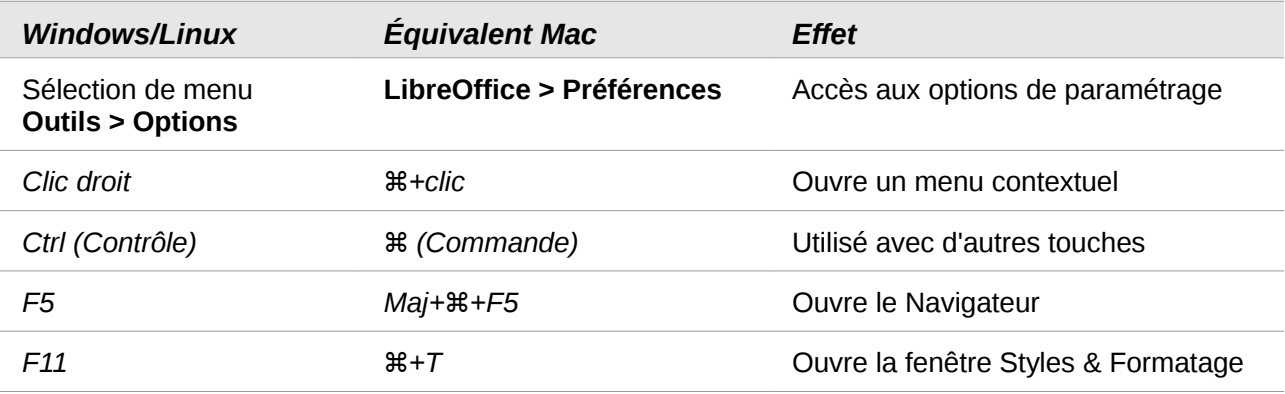

# Table des matières

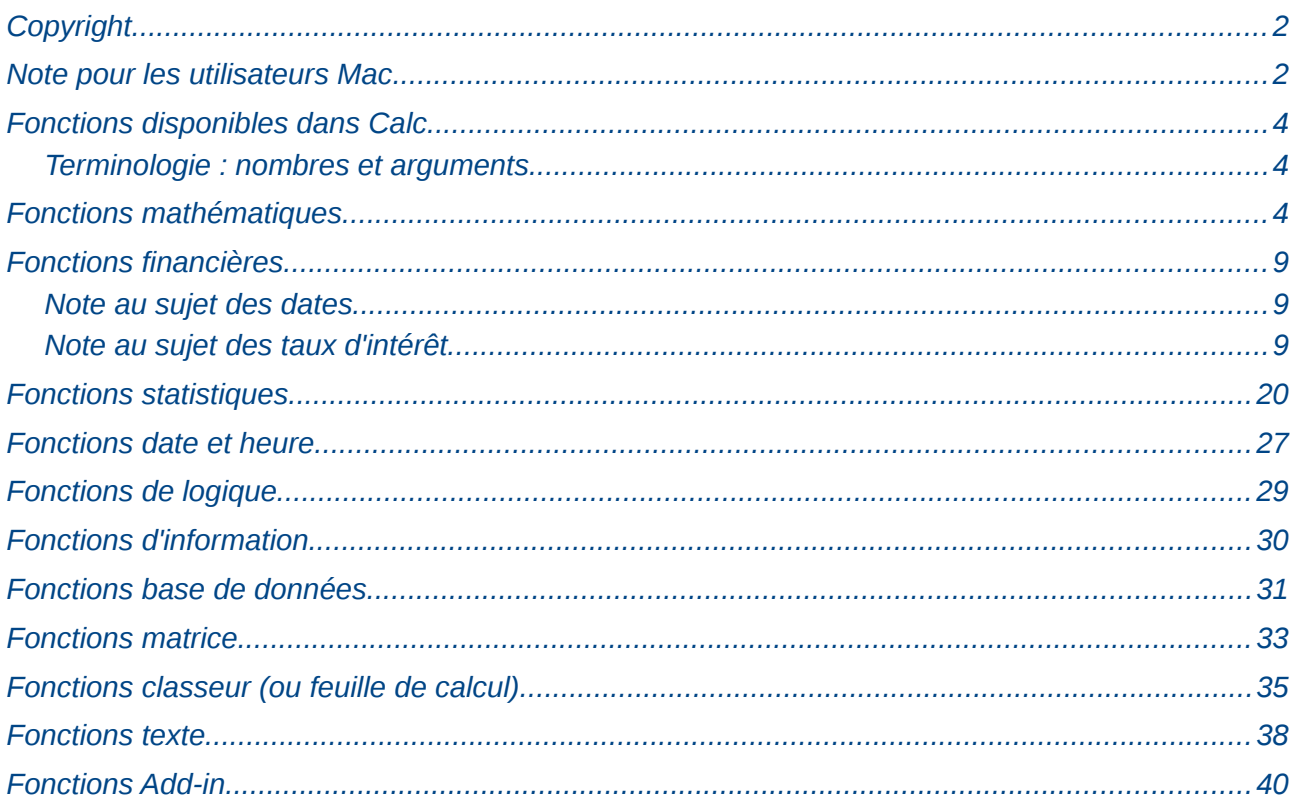

# <span id="page-3-2"></span>**Fonctions disponibles dans Calc**

Calc dispose de toutes les fonctions couramment utilisées que vous pouvez trouver dans des applications tableur modernes. Étant donné que beaucoup de fonctions de Calc nécessitent des arguments de saisie très spécifiques et soigneusement calculés, les descriptions de cet appendice ne doivent pas être considérées comme les références complètes de chaque fonction. Vous pourrez trouver des explications plus détaillées, ainsi que des exemples, dans l'Aide de Calc. Le wiki de LibreOffice dispose également d'informations complètes, accessibles à partir de la page *[http://wiki.documentfoundation.org/FR/Calc/Fonctions\\_listees\\_par\\_categories](http://wiki.documentfoundation.org/FR/Calc/Fonctions_listees_par_categories)*.

Plus de 300 fonctions standard sont disponibles dans Calc. Vous pouvez en ajouter d'autres au moyen des extensions de Calc (voir Chapitre 14). Les tables qui suivent énumèrent les fonctions de Calc rangées en catégories.

#### **Note**

Les fonctions dont le nom se termine par **ADD** sont fournies pour la compatibilité avec les fonctions Microsoft Excel. Elles renvoient les mêmes résultats que les fonctions Excel correspondantes (sans le suffixe) mais, bien qu'elles soient correctes, elles ne sont pas basées sur les standards internationaux.

#### <span id="page-3-1"></span>**Terminologie : nombres et arguments**

Certaines des descriptions de cet appendice indiquent des limitations du nombre de valeurs ou d'arguments qui peuvent être passés à la fonction. Plus particulièrement, les termes suivants peuvent prêter à confusion :

- Nombre 1; nombre 2; ...; nombre 30
- Nombre 1 à 30
- Une liste jusqu'à 30 nombres

Il y a une différence significative entre une *liste de nombres* (ou entiers) et le *nombre d'arguments* qu'une fonction peut accepter. Par exemple, la fonction SOMME n'accepte qu'un maximum de 30 arguments. Cette limite ne signifie pas que vous ne pouvez additionner que 30 nombre, mais que vous ne pouvez passer que 30 arguments distincts à cette fonction.

Les arguments sont des valeurs séparées par des points-virgules, et peuvent être des plages qui se réfèrent souvent à de nombreuses valeurs. Par conséquent, une fonction qui se limite à 30 arguments peut en fait s'appliquer à un nombre de valeurs beaucoup plus élevé que 30.

### <span id="page-3-0"></span>**Fonctions mathématiques**

*Tableau 1. Fonctions mathématiques*

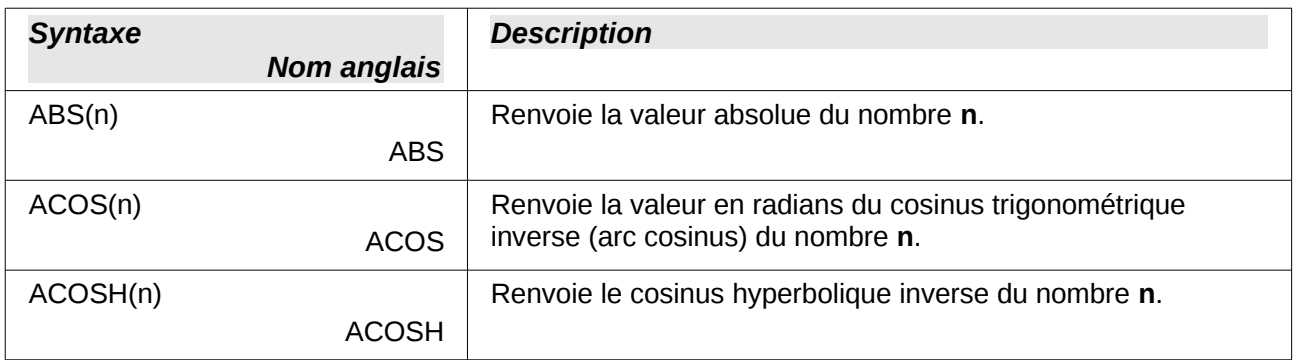

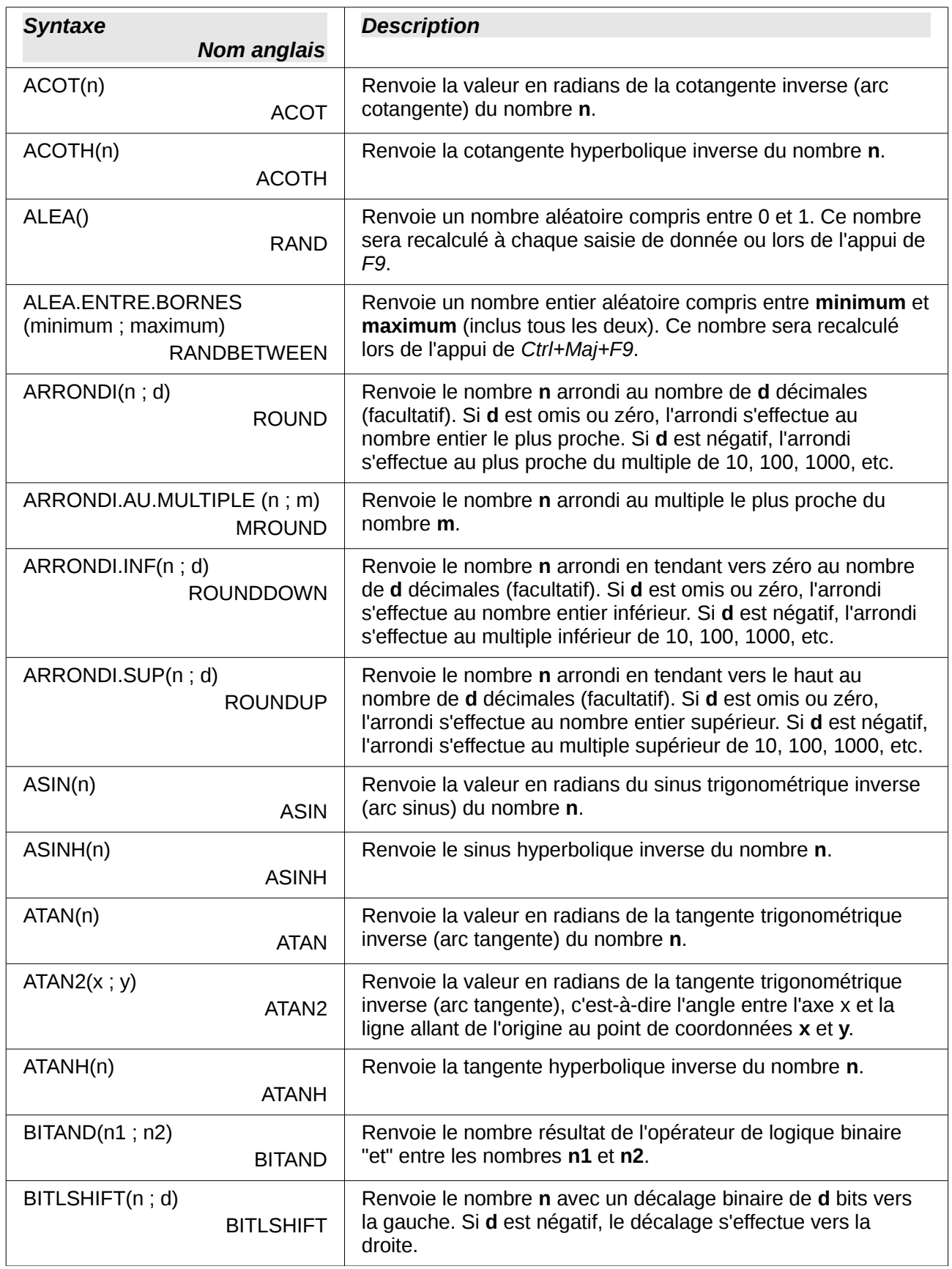

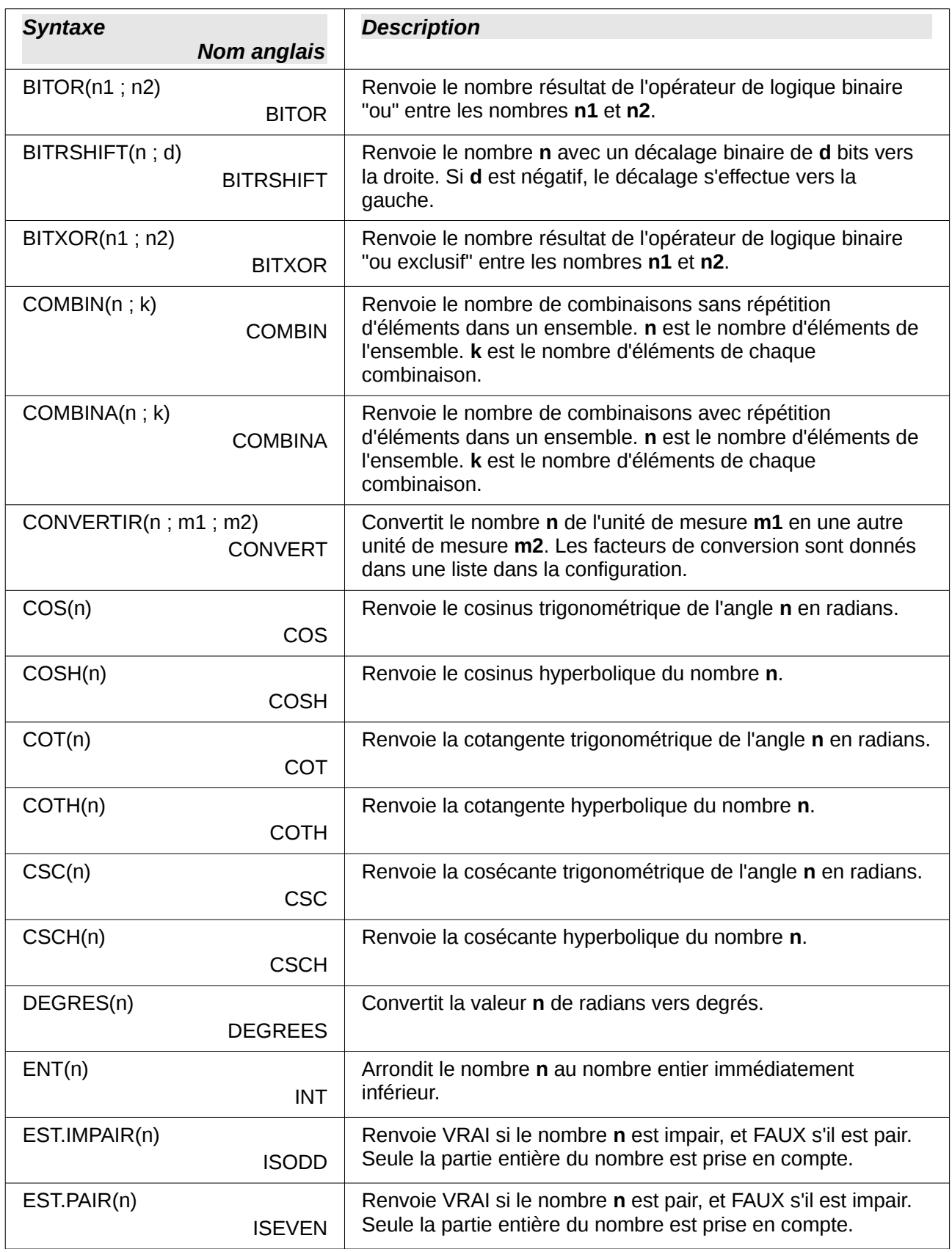

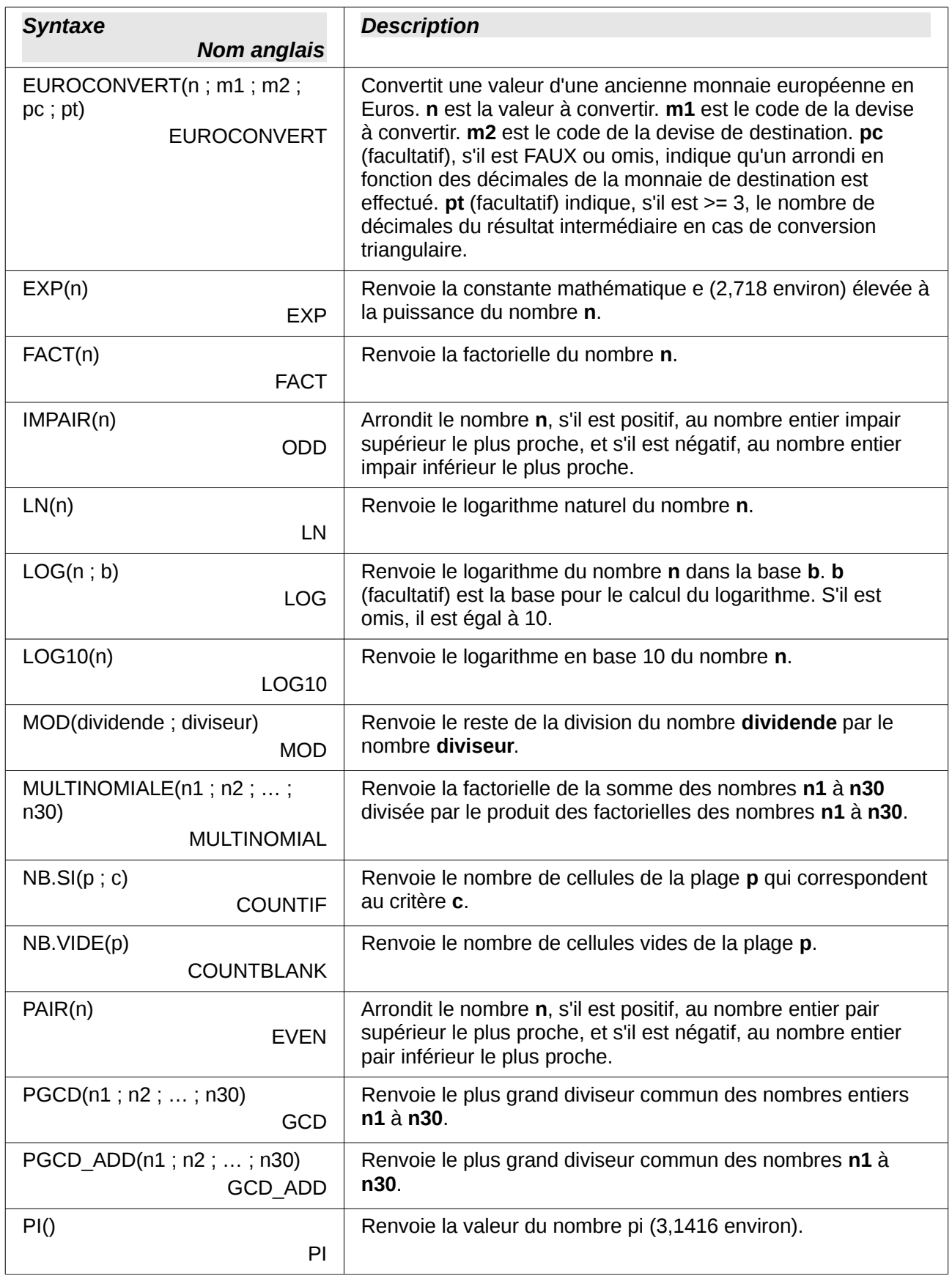

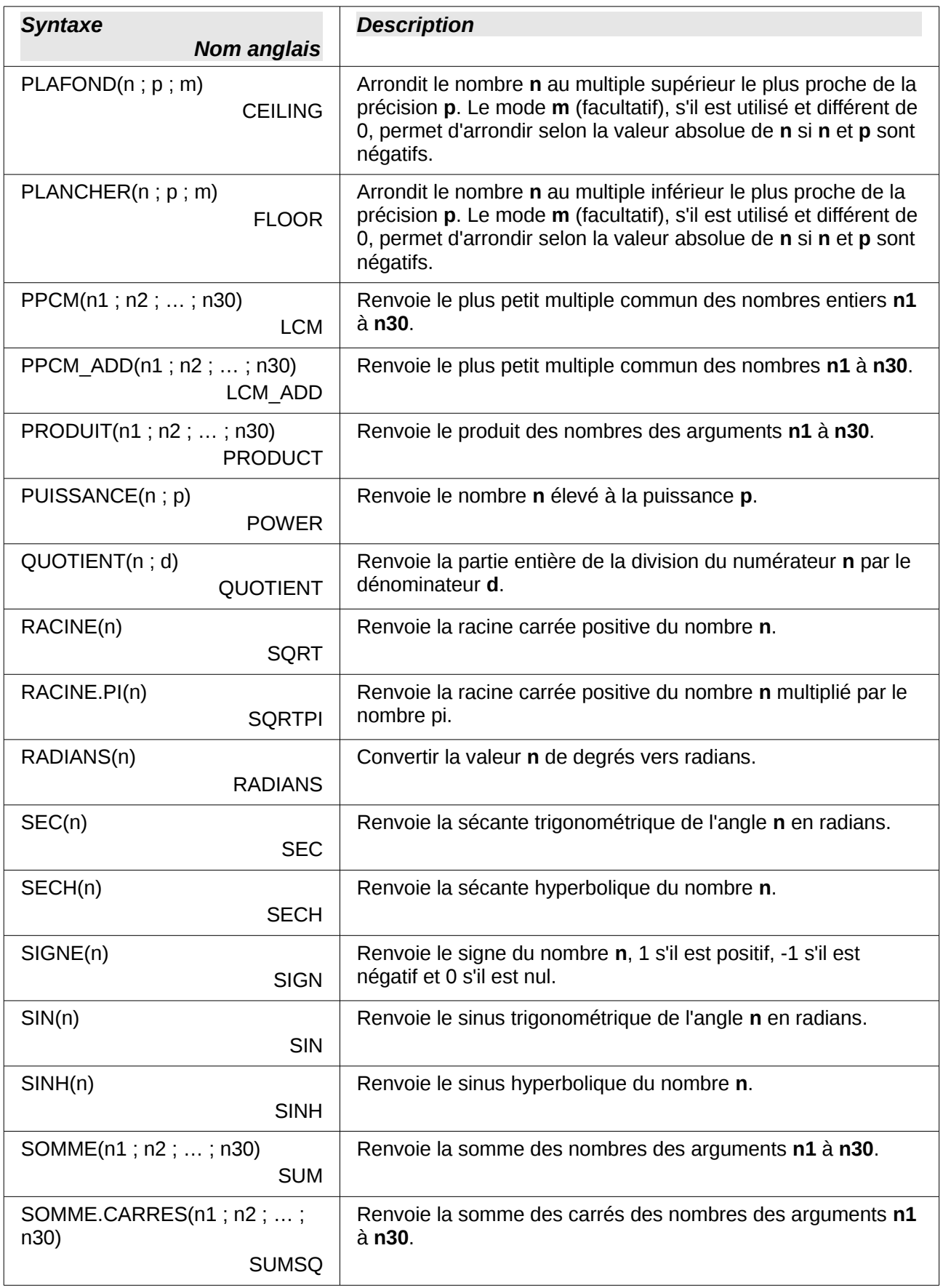

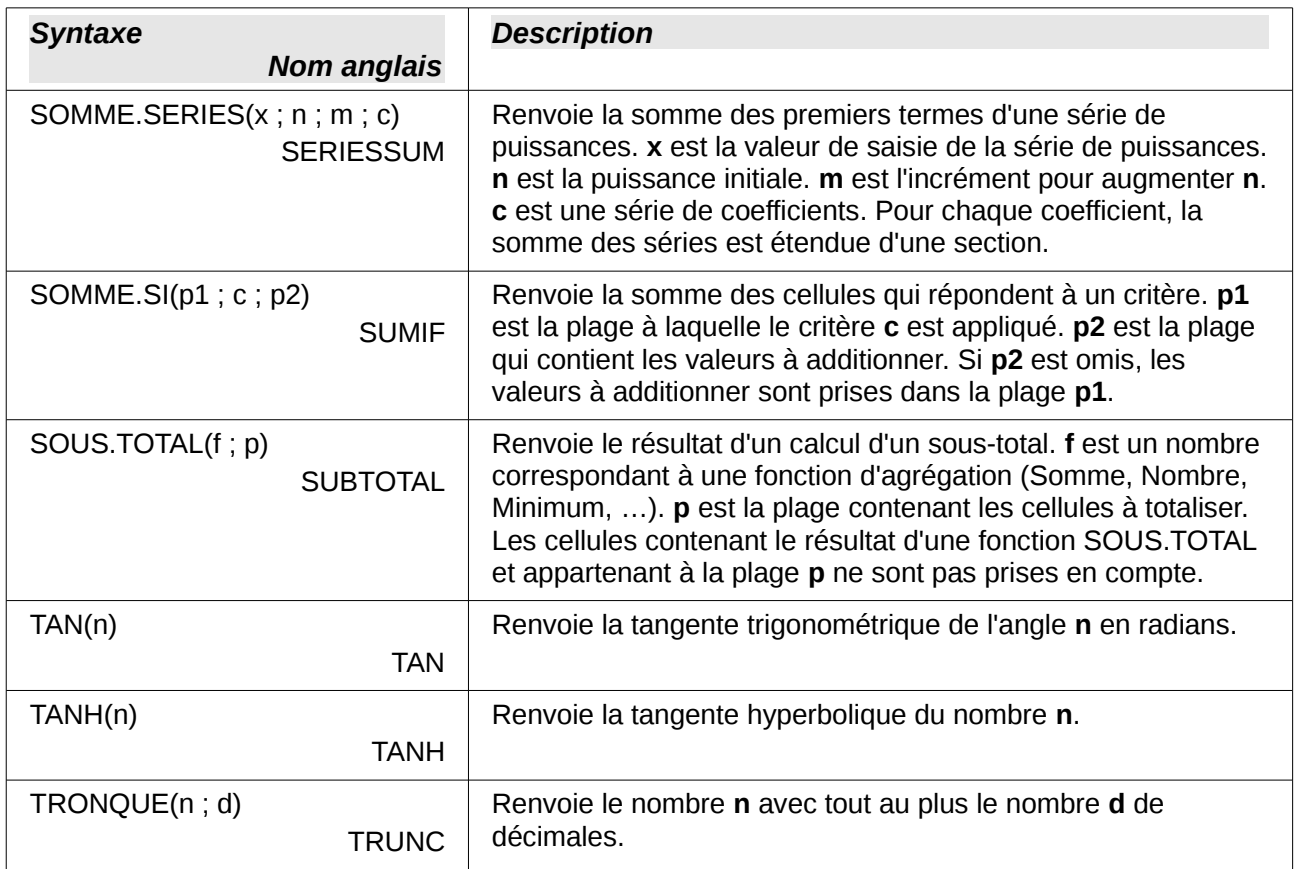

### <span id="page-8-2"></span>**Fonctions financières**

#### <span id="page-8-1"></span>**Note au sujet des dates**

Les dates utilisées en tant que paramètres dans les fonctions financières de Calc doivent être saisies selon un format particulier. Une date (dans l'environnement linguistique français) doit être entourée de guillemets doubles et utiliser la barre de division **/** comme séparateur. Par exemple, pour représenter le 26 juillet 2012, ou 26/7/12, vous pourrez saisir **"26/7/12"**, **"26/07/12"** ou **"26/07/2012"**. Si vous ne saisissez pas la valeur de date selon ce format, vous obtiendrez une erreur. Le format des dates dépend du paramètre *Environnement linguistique* dans **Outils > Options > Paramètres linguistiques > Langues**.

#### <span id="page-8-0"></span>**Note au sujet des taux d'intérêt**

Vous pouvez saisir les taux d'intérêt de deux façons :

- En tant que nombre décimal. Pour ceci, divisez le par 100 avant de la saisir dans une fonction. Par exemple, pour calculer un prêt avec un taux d'intérêt de 3,25 %, saisissez **0,325** dans la fonction. Si vous saisissez **3,25**, la fonction considérera que le taux d'intérêt est de 325 %.
- En tant que pourcentage. Pour ceci, saisissez le taux d'intérêt suivi du signe %. Par exemple, pour calculer un prêt avec un taux d'intérêt de 3,25 %, saisissez **3,25%** dans la fonction.

Les normes comptables peuvent varier au sujet du nombre de jours d'un mois ou d'une année à prendre en compte lors des calculs. Le tableau suivant indique les nombres entiers utilisés dans le paramètre **base** de certaines fonctions financières.

<span id="page-9-0"></span>*Tableau 2. Types de bases de calcul*

| Base      | <b>Calcul</b>                                                           |
|-----------|-------------------------------------------------------------------------|
| 0 ou omis | Méthode américaine (NASD), 12 mois de 30 jours chacun.                  |
|           | Nombre exact de jours dans le mois, nombre exact de jours dans l'année. |
|           | Nombre exact de jours dans le mois, année à 360 jours.                  |
|           | Nombre exact de jours dans le mois, année à 365 jours.                  |
|           | Méthode européenne, 12 mois de 30 jours chacun.                         |

*Tableau 3. Fonctions financières*

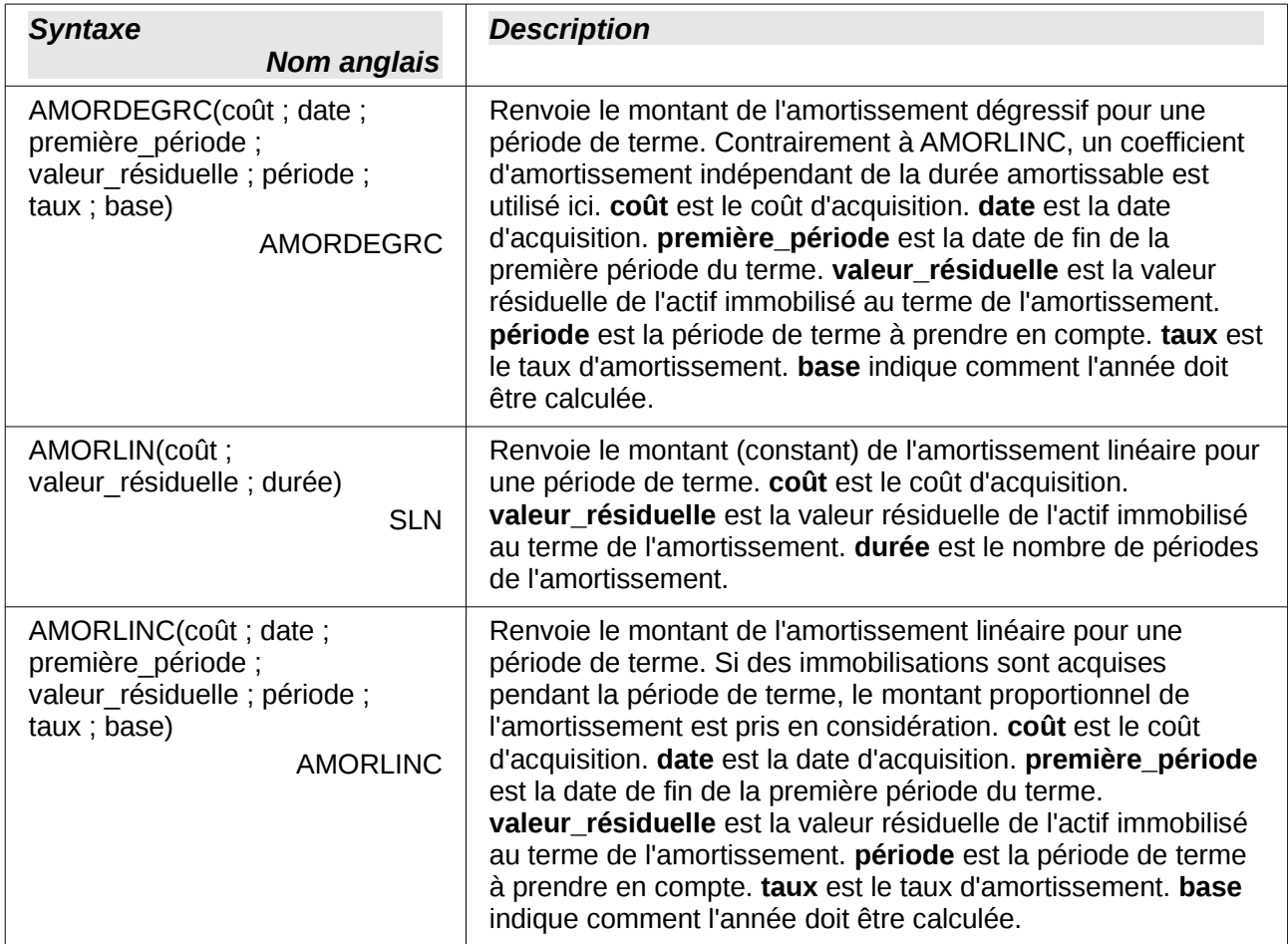

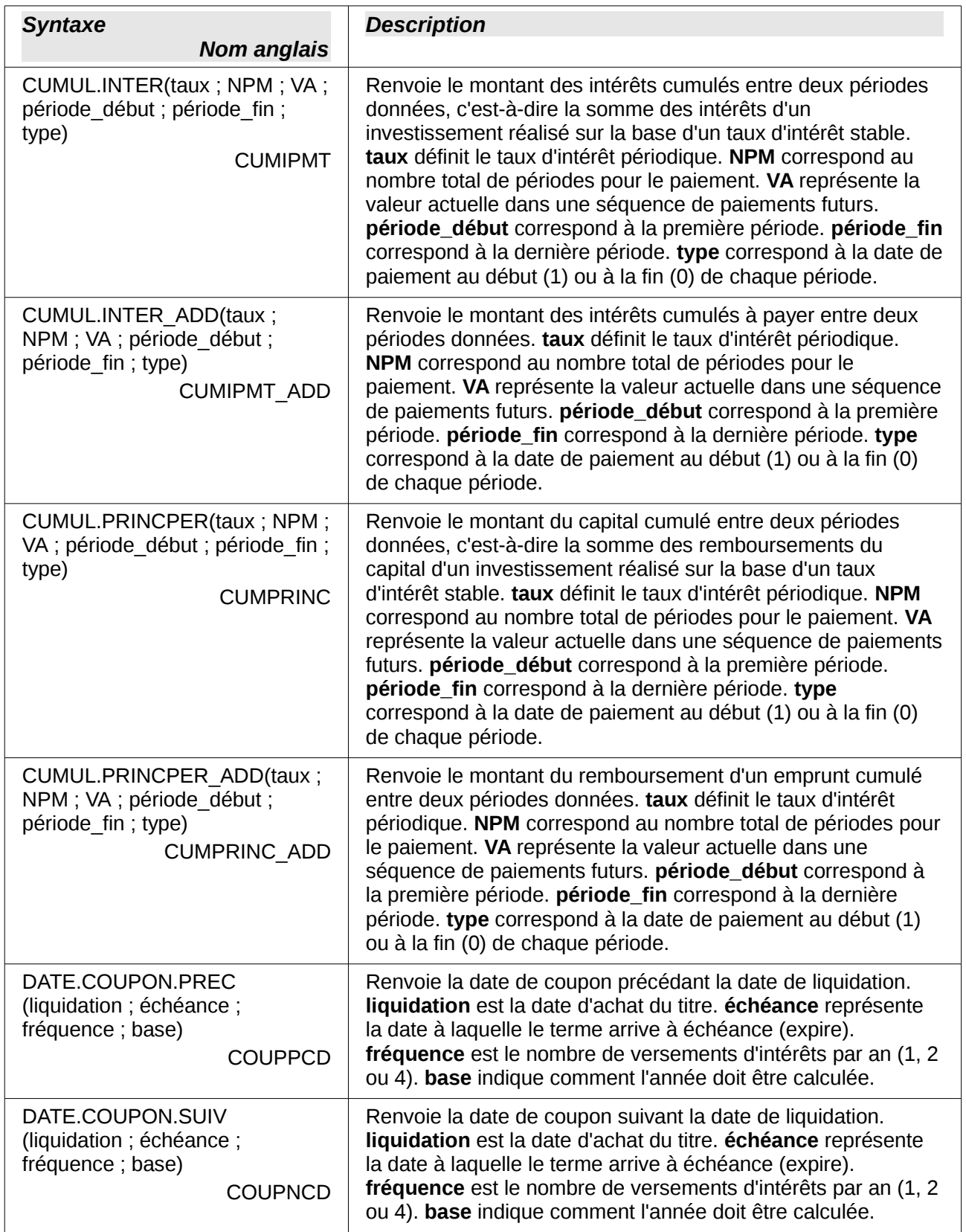

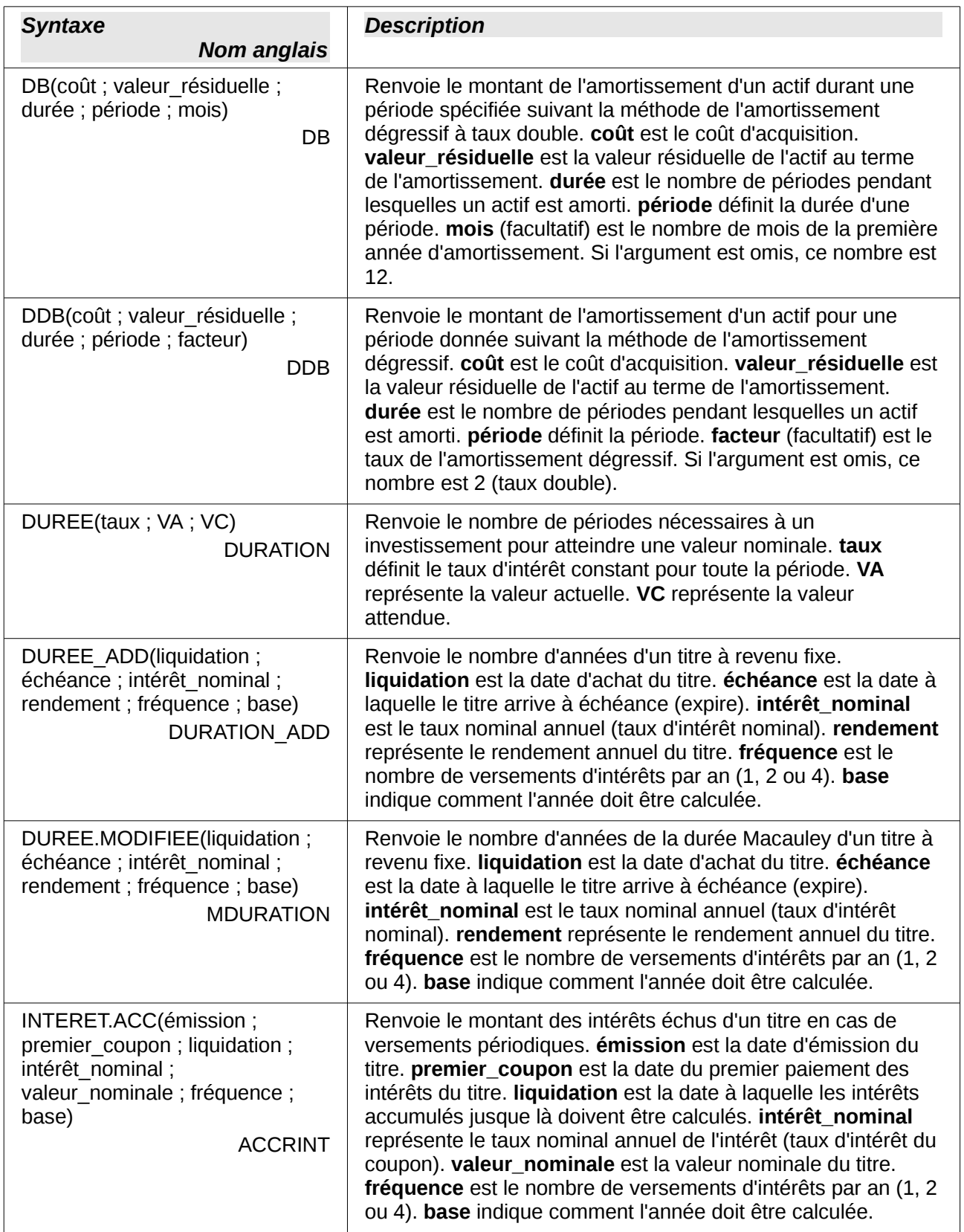

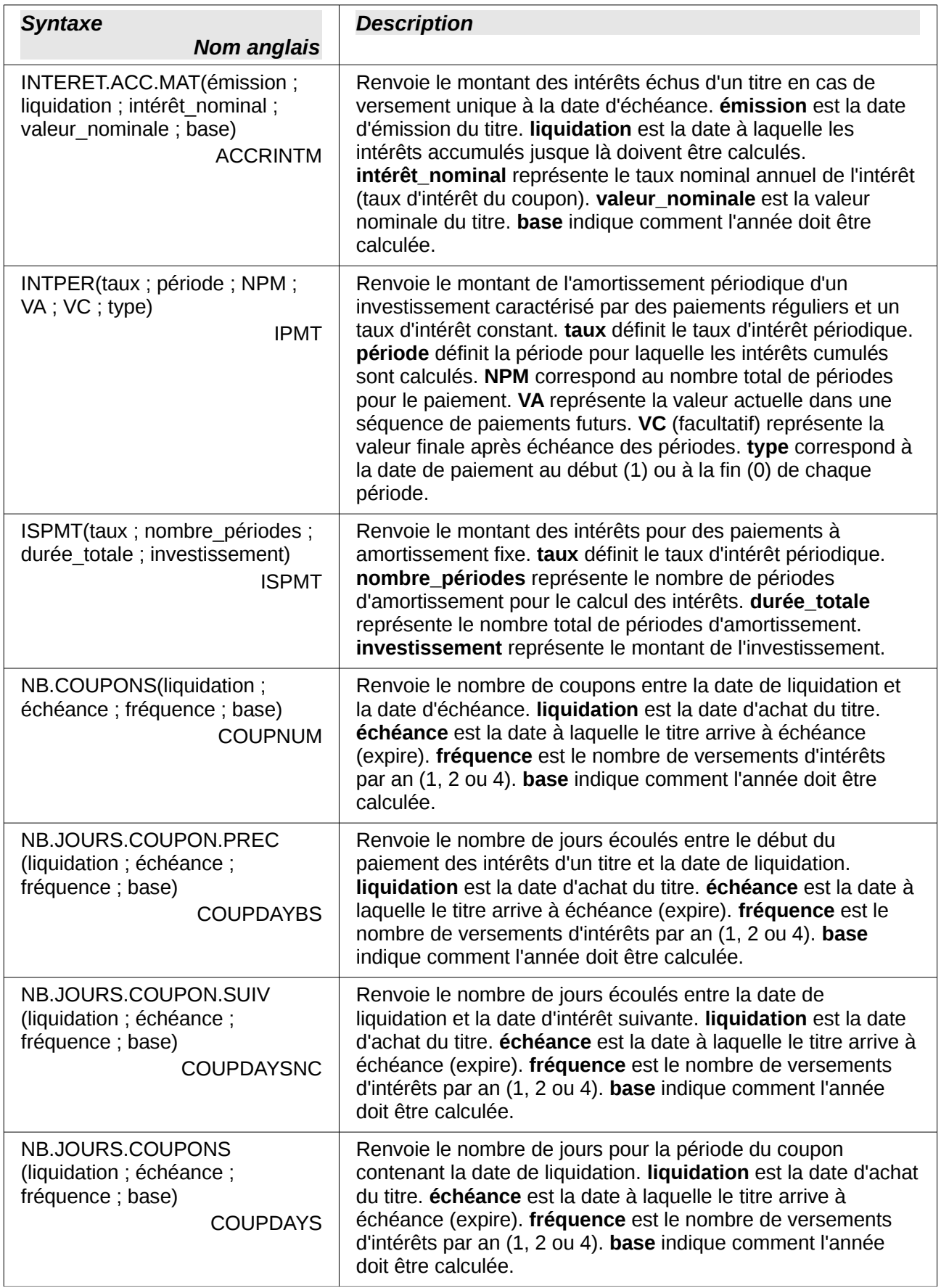

![](_page_13_Picture_274.jpeg)

![](_page_14_Picture_309.jpeg)

![](_page_15_Picture_371.jpeg)

![](_page_16_Picture_328.jpeg)

![](_page_17_Picture_306.jpeg)

![](_page_18_Picture_202.jpeg)

# <span id="page-19-0"></span>**Fonctions statistiques**

Calc dispose de plus de 70 fonctions statistiques qui permettent l'évaluation des données, depuis les fonctions arithmétiques simples, comme la moyenne, jusqu'à des calculs avancés de distribution et de probabilité. Certaines autres fonctions statistiques sont disponibles à travers des ajouts standard (add-in) et sont répertoriées à la fin de cet appendice.

![](_page_19_Picture_302.jpeg)

![](_page_19_Picture_303.jpeg)

![](_page_20_Picture_334.jpeg)

![](_page_21_Picture_340.jpeg)

![](_page_22_Picture_323.jpeg)

![](_page_23_Picture_377.jpeg)

![](_page_24_Picture_341.jpeg)

![](_page_25_Picture_299.jpeg)

## <span id="page-26-0"></span>**Fonctions date et heure**

Utilisez ces fonctions pour insérer, modifier et manipuler des dates et des heures. LibreOffice considère une valeur date/heure comme un nombre. Quand vous attribuez le format de nombre "Nombre" à une valeur de date ou d'heure, elle est affichée comme un nombre. Par exemple, 01/01/2000 12:00 sera converti en 36526,5. Ceci est juste une question de formatage ; la valeur en cours est toujours stockée et manipulée comme un nombre. Pour voir la date ou l'heure affichée dans le format standard, modifiez le format de nombre (Date ou Heure) en conséquence.

Le format par défaut des dates et heures utilisé dans Calc dépend de l'environnement linguistique défini dans **Outils > Options > Paramètres linguistiques > Langues**.

![](_page_26_Picture_3.jpeg)

Lorsque vous saisissez des dates dans une formule, les barres obliques ou les tirets utilisés comme séparateurs peuvent être interprétés comme des opérateurs arithmétiques. Pour éviter que les dates soient mal interprétées dans une formule, et par conséquent qu'un résultat erroné soit retourné, placez les entre guillemets. Par exemple, =24/12/01 + 1 va renvoyer le nombre 3, qui se convertit en date 02/01/00. La formule ="24/12/01" + 1 va renvoyer la date 25/12/01.

![](_page_26_Picture_267.jpeg)

#### *Tableau 5. Fonctions date et heure*

![](_page_27_Picture_304.jpeg)

![](_page_28_Picture_293.jpeg)

### <span id="page-28-0"></span>**Fonctions de logique**

Utilisez les fonctions de logique pour tester des valeurs et produire des données basées sur le résultat de ce test. Ces fonctions sont conditionnelles et permettent d'écrire des formules plus longues selon leur résultat.

![](_page_28_Picture_294.jpeg)

![](_page_28_Picture_295.jpeg)

![](_page_29_Picture_249.jpeg)

### <span id="page-29-0"></span>**Fonctions d'information**

Ces fonctions fournissent une information (ou un retour) selon le résultat d'un test d'une condition particulière ou d'un test du type de donnée ou de contenu d'une cellule.

*Tableau 7. Fonctions d'information*

| <b>Syntaxe</b><br><b>Nom anglais</b>         | <b>Description</b>                                                                                                    |
|----------------------------------------------|----------------------------------------------------------------------------------------------------|
| ACTUELLE()                                   | Renvoie le résultat au moment de l'évaluation de la formule                                                                                                    |
| <b>CURRENT</b>                               | dont elle est partie.                                                                                                    |
| CELLULE(type_info; référence)<br><b>CELL</b> | Renvoie des informations sur l'adresse, le formatage ou le<br>contenu d'une cellule. type_info est une chaîne de caractères,<br>en anglais, qui spécifie le type d'information ; cette chaîne est<br>insensible à la casse et doit être entourée par des guillemets.<br>référence (facultatif) est la cellule à examiner ; si c'est une<br>plage, ce sera la cellule en haut à gauche de cette plage ; si<br>omis, c'est la cellule en cours. |
| EST.IMPAIR ADD(n)                            | Renvoie Vrai si le résultat n'est pas un nombre entier, une fois                                                                                                    |
| <b>ISODD ADD</b>                             | le nombre n divisé par 2.                                                                                                    |
| EST.PAIR ADD(n)                              | Renvoie Vrai si le résultat est un nombre entier, une fois le                                                                                                    |
| <b>ISEVEN ADD</b>                            | nombre <b>n</b> divisé par 2.                                                                                                    |
| ESTERR(val)                                  | Renvoie Vrai și la valeur val fait référence à une valeur                                                                                                    |
| <b>ISERR</b>                                 | d'erreur, à l'exception de #N/A.                                                                                                    |
| ESTERREUR(val)                               | Renvoie Vrai și la valeur val fait référence à une valeur                                                                                                    |
| <b>ISERROR</b>                               | d'erreur.                                                                                                    |
| ESTFORMULE(référence)                        | Renvoie Vrai si la cellule indiquée par référence est une                                                                                                    |
| <b>ISFORMULA</b>                             | cellule de formule.                                                                                                    |
| ESTLOGIQUE(val)                              | Renvoie Vrai si la valeur val fait référence à une valeur logique                                                                                                    |
| <b>ISLOGICAL</b>                             | (Vrai ou Faux).                                                                                                    |
| ESTNA(val)                                   | Renvoie Vrai și la valeur val fait référence à la valeur d'erreur                                                                                                    |
| <b>ISNA</b>                                  | #N/A.                                                                                                    |
| ESTNONTEXTE(val)<br><b>ISNONTEXT</b>         | Renvoie Vrai si la valeur <b>val</b> n'est pas un texte.                                                                                                    |
| ESTNUM(val)<br><b>ISNUMBER</b>               | Renvoie Vrai și la valeur val est un nombre.                                                                                                    |

![](_page_30_Picture_190.jpeg)

### <span id="page-30-0"></span>**Fonctions base de données**

Cette section traite des fonctions utilisées avec des données organisées de manière à ce qu'une ligne de données corresponde à un enregistrement. La catégorie Base de données ne doit pas être confondue avec le composant base de données Base de LibreOffice. Une base de données Calc est simplement une plage de cellules où chaque ligne contient un enregistrement individuel de données.

Les fonctions base de données utilisent les arguments communs suivants :

- **Base de données** est une plage de cellules qui définit la base de données.
- **Champ** indique la colonne sur laquelle la fonction va opérer après l'application du critère de recherche et la sélection des lignes de données. Il n'est pas lié au critère de recherche lui-même. Le nombre 0 permet d'indiquer la base de données entière. Vous pouvez, pour référencer une colonne, utiliser le nom figurant en en-tête, en l'entourant avec des guillemets.
- **Critère** est une plage de cellules qui contient le critère de recherche. Les cellules vides de la plage de critère de recherche seront ignorées.

![](_page_31_Picture_301.jpeg)

![](_page_31_Picture_302.jpeg)

![](_page_31_Picture_303.jpeg)

![](_page_32_Picture_279.jpeg)

# <span id="page-32-0"></span>**Fonctions matrice**

#### *Tableau 9. Fonctions matrice*

![](_page_32_Picture_280.jpeg)

![](_page_33_Picture_239.jpeg)

# <span id="page-34-0"></span>**Fonctions classeur (ou feuille de calcul)**

Utilisez les fonctions de classeur (ou feuille de calcul) pour rechercher et adresser des plages de cellules et obtenir un retour concernant le contenu d'une cellule ou d'une plage de cellules. Vous pouvez utiliser des fonctions comme LIEN.HYPERTEXTE() et DDE() pour vous connecter à d'autres documents ou sources de données.

![](_page_34_Picture_247.jpeg)

*Tableau 10. Fonctions classeur (ou feuille de calcul)*

![](_page_35_Picture_305.jpeg)

![](_page_36_Picture_270.jpeg)

![](_page_37_Picture_273.jpeg)

### <span id="page-37-0"></span>**Fonctions texte**

Utilisez les fonctions texte de Calc pour rechercher ou manipuler des chaînes de texte ou des codes de caractères.

![](_page_37_Picture_274.jpeg)

![](_page_37_Picture_275.jpeg)

![](_page_38_Picture_302.jpeg)

![](_page_39_Picture_267.jpeg)

### <span id="page-39-0"></span>**Fonctions Add-in**

Les fonctions de la catégorie add-in correspondent à des ajouts standards disponibles dans Calc.

*Tableau 12. Fonctions Add-in*

![](_page_39_Picture_268.jpeg)

![](_page_40_Picture_292.jpeg)

![](_page_41_Picture_318.jpeg)

![](_page_42_Picture_76.jpeg)